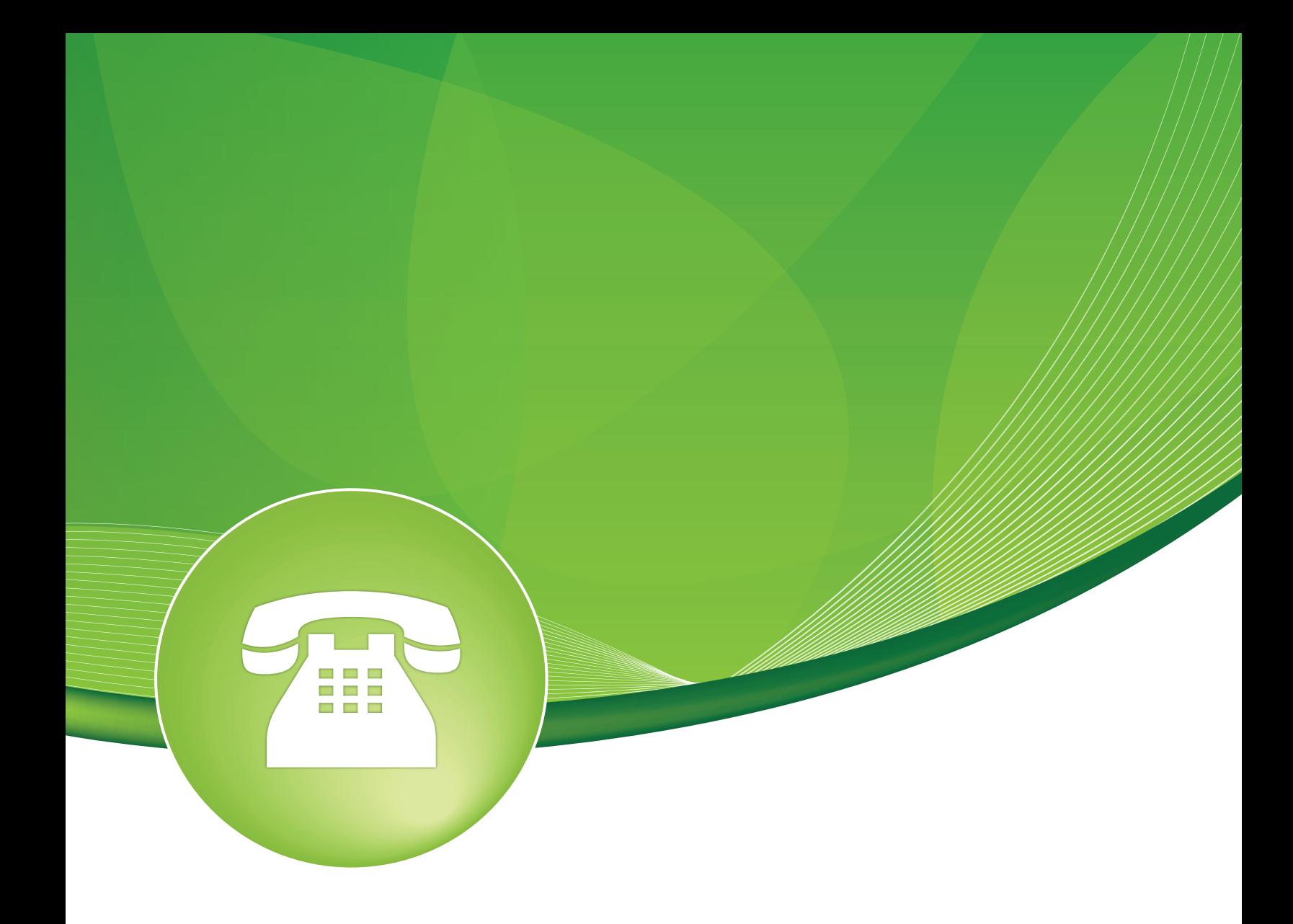

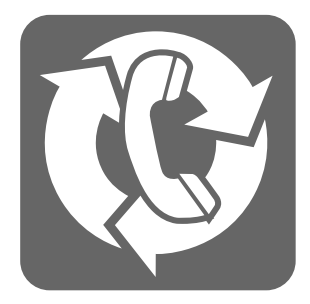

# Web CallBack Module User Guide

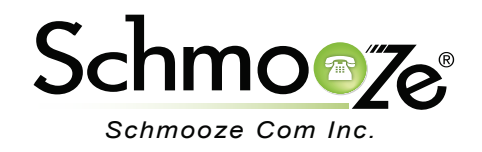

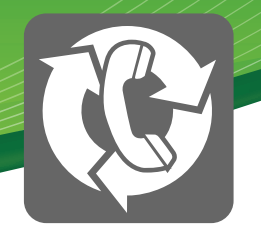

The Web CallBack module allows you to easily add an HTML "Call Me" box to your website. Visitors simply enter their phone number to be connected with you, or a specific destination. The Web CallBack module allows you to specify a CID to be prepended, which alerts you that the call is coming from a specific call back. You can also set Dial Matches to specify which numbers users are able to call. Once you set the destination and save the changes you will receive an HTML code to paste into your website.

## **Creating a Web CallBack**

When you click on the Web CallBack module from your PBX Admin you will see this screen:

## **Web Callback**

**Add Web Callback**

**New Callback**

On the right side is a list of any of the Web CallBacks you have created and on the left side you can press the "New" button to create a new Web CallBack. Pressing the "New" button will take you to a screen like this to create a Web CallBack:

#### **Web CallBack**

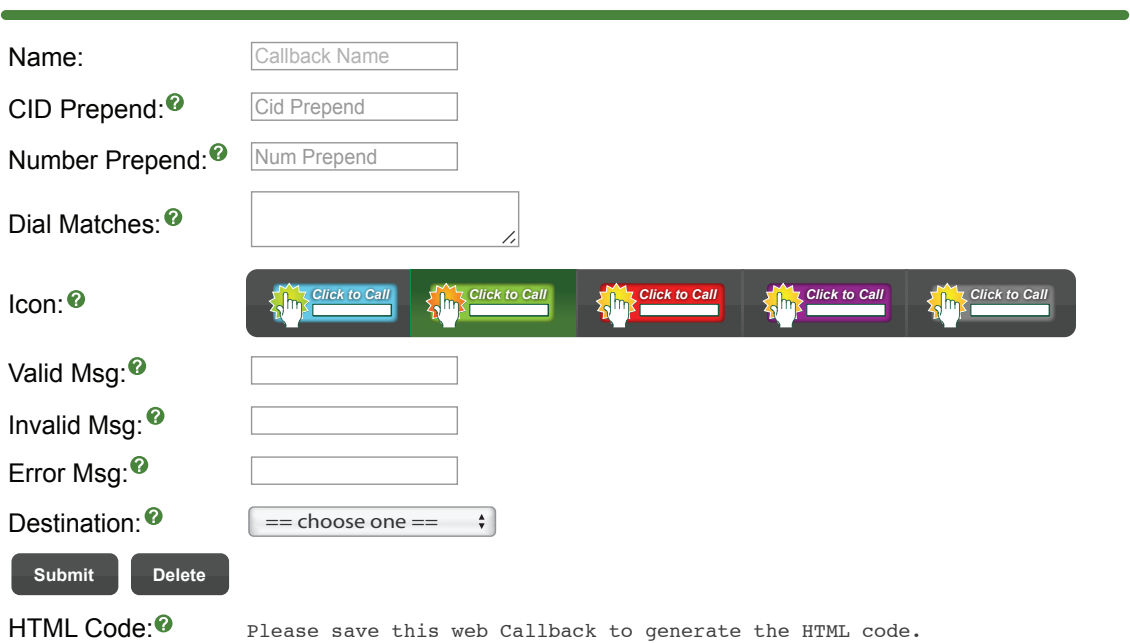

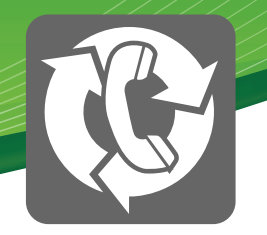

We can set the following fields:

- **Name** Define a name for this CallBack.
- **CID Prepend** If you want to prepend the caller ID name that will be displayed on your phones you can do so here.
- **Number Prepend** If you need to prepend the number that is dialed back (such as adding a 9) it can be done here. This is a simple way of forcing these calls to use a specific outbound route.
- **Dial Matches** Here you define what are valid matches for numbers that you will call back. For example, we will only call back 10 and 11 digit numbers. That way the system will not try to dial international numbers.
- **Icon** Which icon you want displayed on your web page. This will be embedded in your HTML that the module will provide.
- **Valid Msg** If the number the person has entered in the call back field on your web page matches one of the dial matches this is the message that is displayed on the person's browser when hitting the "Click to Call" button. Leave this blank for the default message to be displayed.
- **Invalid Msg** If the number the person has entered in the call back field on your web page does not match one of the Dial Matches this will be the message that is displayed on the person browser when hitting the click to call button. Leave blank for the default message to be displayed.
- **Error Msg** This is the message that is displayed if something goes wrong with the submission of the page. Leave it blank for the default message to be displayed.
- **Destination** Where to route the call to once it calls the person back. This can be any destination on your PBX.

Once you press the "Submit" button you will see the HTML code printed on the bottom of the page. Paste this into your website and you will now have a "Click to Call" button for customers to use.

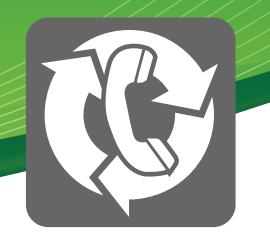

### **Web Callback**

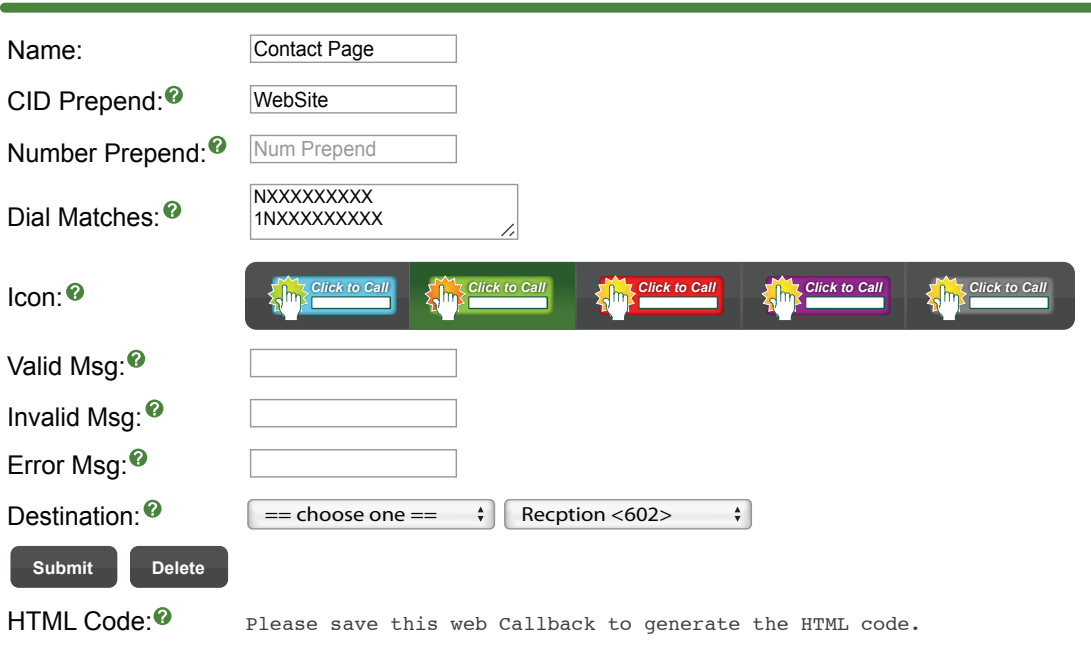

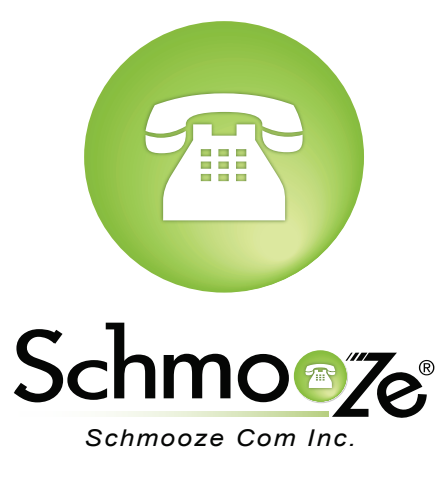

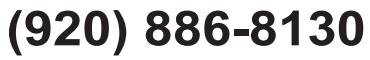

[http://schmoozecom.com](http://schmoozecom.com/)